## **PDF-Erzeugung aus InDesign**

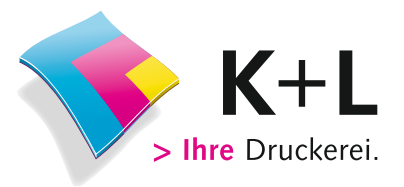

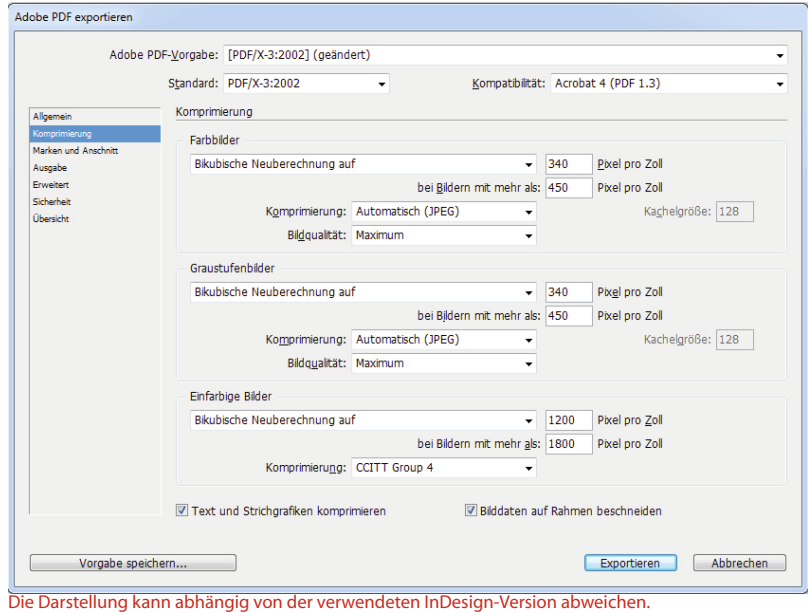

**InDesign-Dokument > PDF X-3 2002**

Einstellungen können in InDesign definiert und als Joboption gesichert werden: (Weg: über Datei > als Joboption speichern) Die Kompatibilität bitte auf "Acrobat 4 **(PDF 1.3)"** einstellen.

Bei der Komprimierung sollten folgende Einstellungen vorgenommen werden:

Die Bikubische Neuberechnung **bei Farbbildern über 450 Pixel pro Zoll auf "340 Pixel pro Zoll" einstellen**. Als K**omprimierungsform ist hier "ZIP"** zu wählen und die **Bildqualität muss auf "Maximum"** stehen. Bei Graustufenbildern können die gleichen Fakten eingetragen werden.

**Einfarbige Bilder, so genannte Bitmap oder Strichbilder haben bei der Bildauflösung über 1800 Pixel pro**  Zoll eine Bikubische Neuberechnung auf auf "1200 Pixel pro Zoll". Hier ist aber die Komprimierungsform **"CCITT Group 4"** zu wählen. Wichtig ist, damit die Einstellungen auch vollzogen werden, dass das **Häkchen bei**  "Text und Strichgrafiken komprimieren" gesetzt wird. Auch bei "Bilddaten auf Rahmen beschneiden".

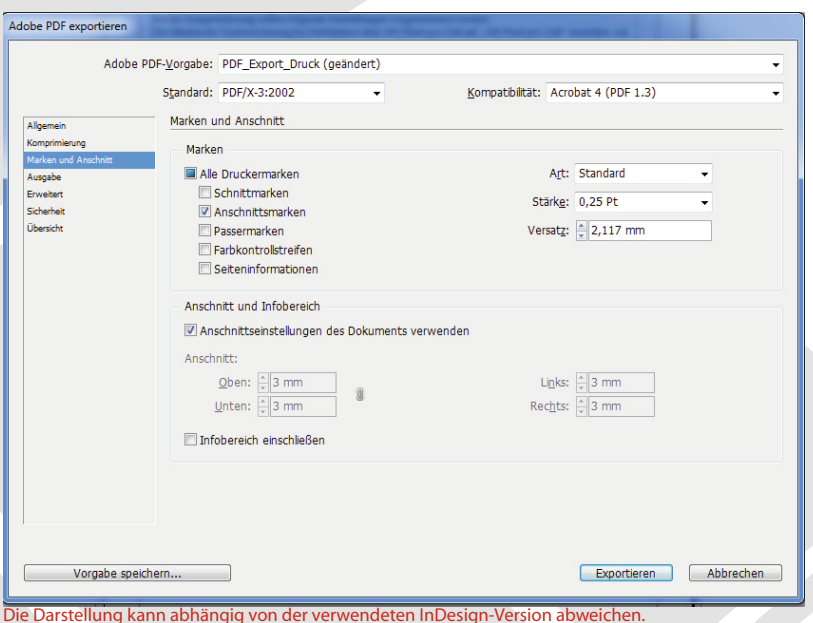

Dann können wir zum nächsten Einstellungsabschnitt gehen den "Marken und Anschnitt".

Bitte erzeugen Sie Ihr PDF mit "Anschnitt**marken"**. So ist klar, wo Ihr Format endet und später in der Weiterverarbeitung beschnitten werden soll.

Damit hier keine Blitzer (weißes durchscheinendes Papier) entstehen, bitte an allen Seiten Ihres Dokuments, wo Bilder, Farbflächen oder Sonstiges in den "Anschnitt" gehen, eine **Er**weiterung von 3 mm anlegen. "Art" "Stärke" und "Offset" können übernommen werden. Der "Infobereich" muss nicht mit eingeschlossen werden.

Der nächste Einstellungsbereich ist die "Ausgabe".

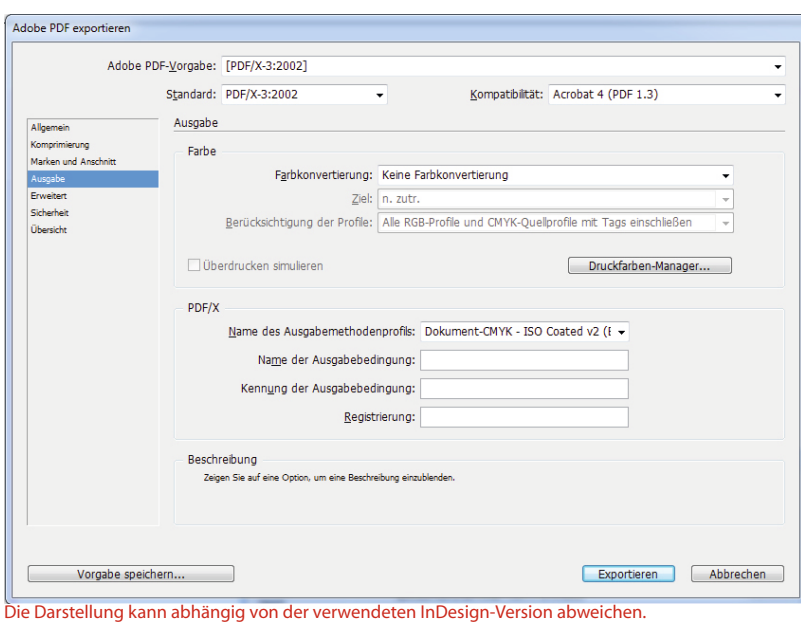

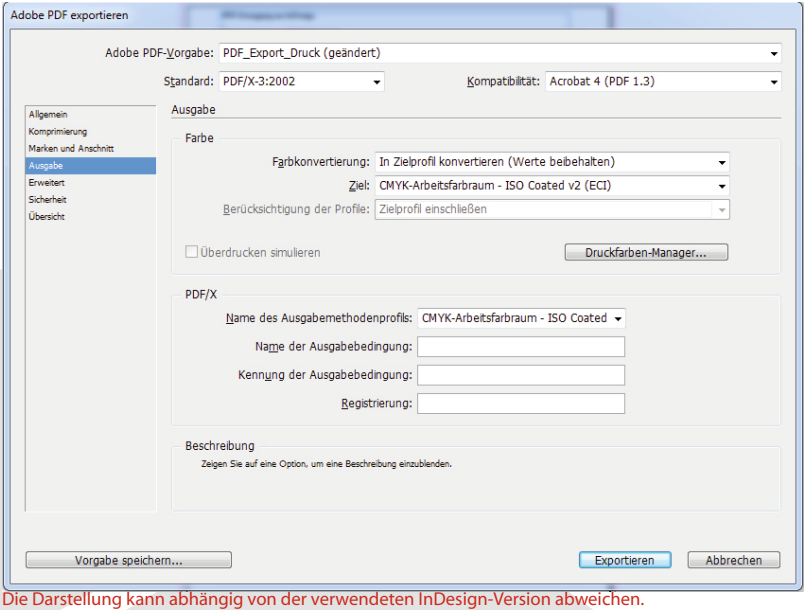

Adobe PDF exportieren Adobe PDF-Vorgabe: PDF Export Druck Standard: PDF/X-3:2002 Kompatibilität: Acrobat 4 (PDF 1.3) Erweitert Cohriftorton Schriften teilweise laden, wenn Anteil verwendeter Zeichen kleiner ist als:  $\boxed{0.96}$ Alle Schriftarten mit entsprechenden Embedding-Bits werden eingeb OPT Für OPI auslassen: CEPS CPDF CBitmap-Bilder Transparenzreduzierung Vorgabe: [Hohe Auflösung] Abweichende Einstellungen auf Druckbögen ignorieren **Job Definition Format (JDF)** JDF-Datei mit Acrobat erstellen Hierfür muss Adobe Acrobat 7.0 Professional oder eine neuere Version installiert sein. Wenn Sie diese Option aktivieren, wird die Option<br>"Druckbögen" im Bedienfeld "Allgemein" automatisch deaktiviert.

Hier ist es am Besten wenn bei Farbe *"keine Farbkonvertierung"* stattfindet und bei der PDF/X der *Name des Ausgabemethodenprofils richtig eingestellt wird*.

Da wir im Colormanagement mit den Profilen (je nach Papier) ISO Coated und ISO Uncoated arbeiten, haben wir das Ausgabemethodenprofil **"Dokument-CMYK – ISO Coated v2"**  ausgewählt.

Andere Einstellungen sollten hier nur vorgenommen werden, wenn derjenige weiß, was er tut und sich mit Colormanagement gut auskennt.

Bei besserem Kenntnisstand können Sie die folgenden Farbprofileinstellungen vornehmen (siehe Screenshot).

Die Farbprofile finden Sie als kostenlose Downloads auf folgender Seite:

*http://www.eci.org/de/downloads*

Im Bereich "Erweitert" die Schriften teilweise **laden, wenn Anteil verwendeter Zeichen**  kleiner ist als<sub></sub>, o%". Nun werden alle Schriftarten mit entsprechenden Berechtigungsbits eingebettet. Das "OPI" bitte ausstellen. Wir benötigen es für unseren PDF-Workflow nicht. Aber die **Transparenzreduzierung bitte mit "hoher Auflösung".**

Die Darstellung kann abhängig von der verwendeten InDesign-Version abweichen.

Vorgabe speichern...

Exportieren Abbrechen

÷.